## **Q&A for The Washington Times New Website**

**Q.)** How do I log in and what are the benefits?

**A.)** Registering for a Washington Times account opens up a whole new world of opportunity for you, from being able to comment and share content with friends to personalizing what content gets delivered to you and subscribing to the daily email newsletter. Logging in is as simple as going to the login tab at the top of each page, or clicking on the human silhouette icon in the top navigation bar. Both are near the top, right-hand corner of the site. This is the place where you can create an account, log in using your existing credentials, manage your account, personalize what content you see on pages or sign up for the daily email newsletter and news alerts.

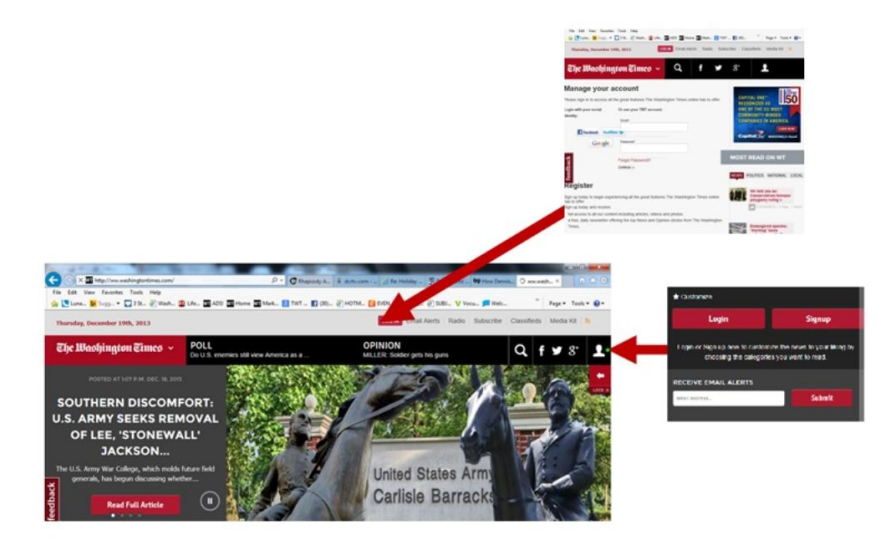

**Q.)** How do I navigate to the section I want on the Web site?

**A.)** In the upper left corner you'll see "The Washington Times" masthead, or logo, in a red box. Simply move your curser over that box and you'll get convenient links to each landing section on our new website – from Politics and Opinion to Local News and Sports.

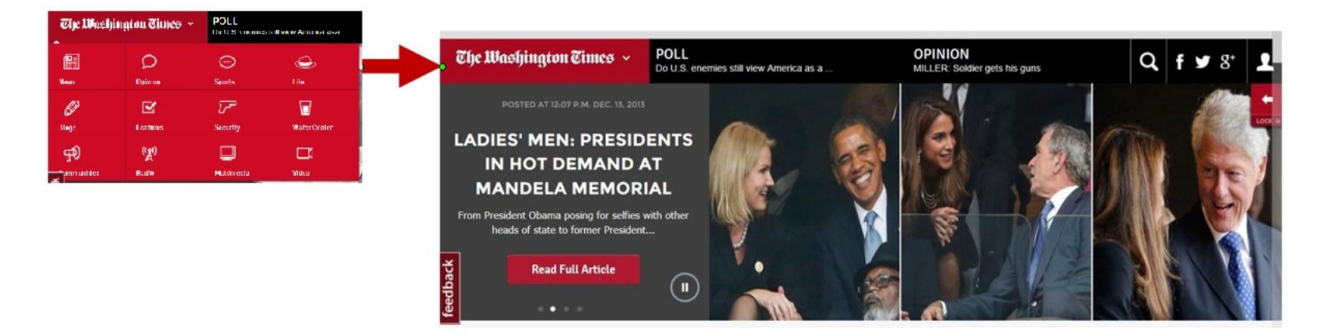

**Q.)** Why do the masthead and footer follow down the page?

**A.)** Our masthead and footer follow you up and down the page to provide you with the easiest, most informed method of navigating throughout the website. Chocked full of social media links, personalization and a way to talk directly to our writers, you'll quickly consider it your very own control panel to explore and keep informed.

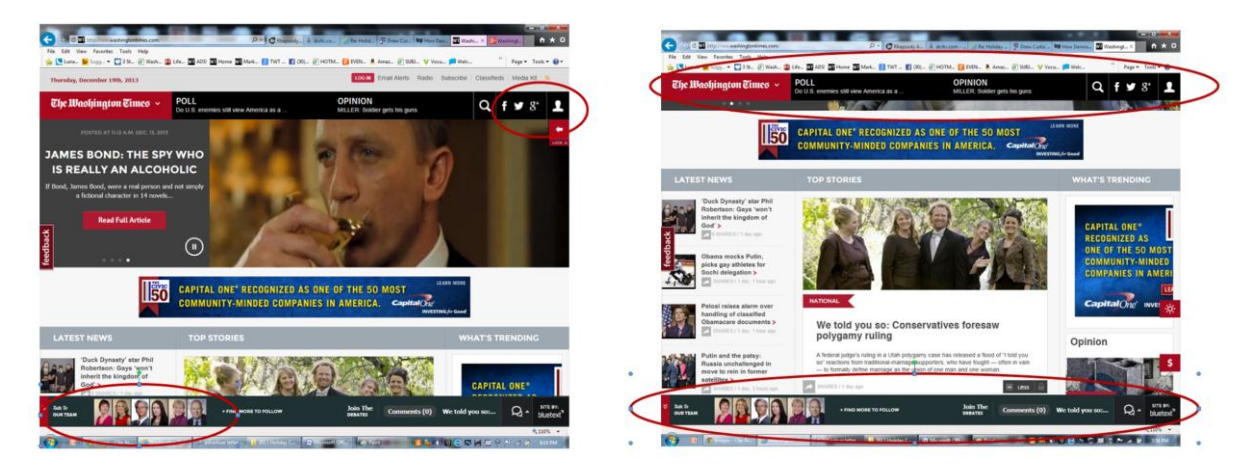

**Q.)** Why did the Times re-design its site?

**A.)** Our first redesign in several years, we've incorporated the latest technology to bring our readers more news and commentary, deeper information access, brighter and more vivid multi-media experiences, stunning photographs, all with easier portability and navigational access. We've also enhanced our mobile site and launched several new digital products like our National Digital Edition to maximize your reading experiences. Our editor, John Solomon, explained the thinking behind the changes in a letter he sent to readers recently that you can read right here.

**Q. )** I don't like all the photos, bells and whistles on the homepage, what can I do to keep reading the Times?

**A.)** The short answer is get "The Skinny." We recognized a certain bloc of our readers might want a less visual experience, especially when they are in a hurry. That's why we created an alternate home page called "The Skinny" that is designed to let you scan just the latest headlines. The Skinny will be launching by Christmas Day 2013 and will be found at [http://www.washingtontimes.com/theskinny.](http://www.washingtontimes.com/theskinny) You also will be able to access it from the Navigation Bar on each page.

We've also launched our first mobile app, called the Washington Times National Digital Edition, that is designed to let you read the Times more like a traditional newspaper or news magazine. The subscription-only app works on most devices from a desktop to a cell phone, as long as they have modern Web browsers. It updates throughout the day and starts your experience with a traditional

photo cover and table of contents for readers who like an "old school" way of reading. You can test drive the new app free for 30 days at [http://twt.washingtontimes.com.](http://twt.washingtontimes.com/)

## **Q.)** How can I use social media on the new Web site?

**A.)** Driving the national debate is what The Washington Times is all about. That's why we've created simple and multiple social media buttons throughout the site to let you quickly and conveniently access Facebook, Twitter and Google's social media sites. You can access these sites by going to the navigation bar in the upper right corner. Additionally, you can participate with our writer's blogs and other social media sites by going to the lower left corner of the homepage. On article pages, social media buttons abound in several locations from the top to the bottom of the story, so you can share content quickly with your friends when you like it. Also, most of our headline decks on home pages and landing pages have a new statistic called "shares" that lets you see how many times a story has been shared via social media and email before deciding whether to open it. It's just a little tool designed to let your fellow Washington Times readers suggest or recommend stories you might like.

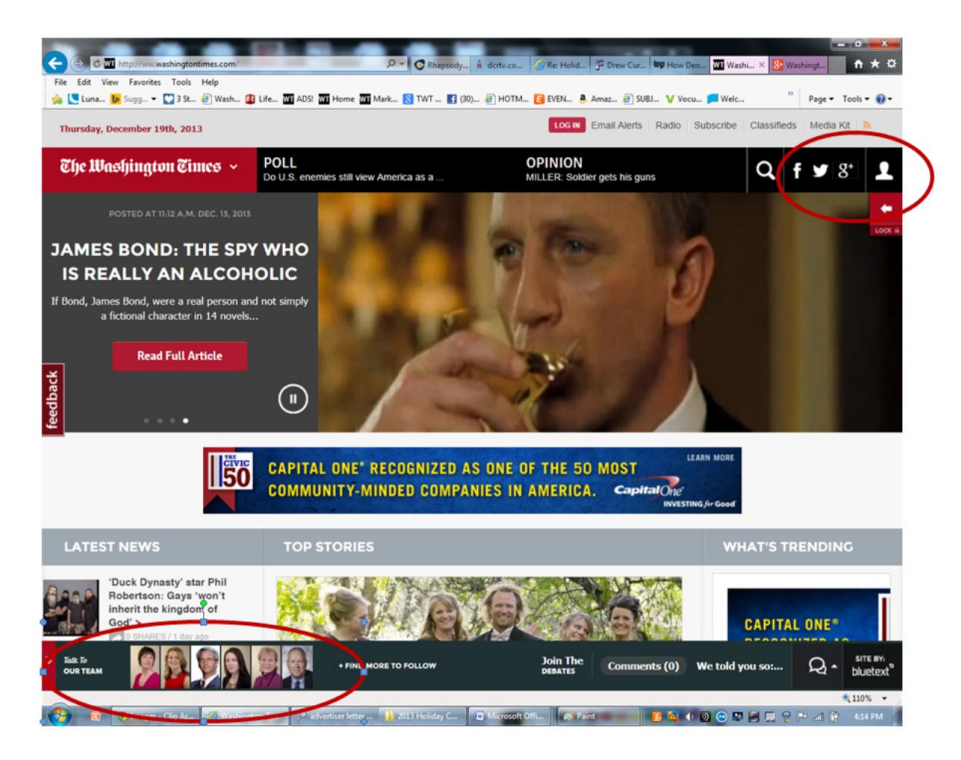

**Q.)** Why do Web pages look different on my cell phone, tablet and desktop?

**A.)** Our new technology, known as responsive design, automatically formats itself to the device you're using to provide you with the best reading experience possible. How you access our site on a mobile device, such as a cell phone or a tablet, is different than your desktop due mostly to the size of the

screen displaying the information. Our mobile designs are crafted to make it easier to navigate while on the move and to provide larger display options while at your desktop.

**Q.)** Where is the search function on the site?

**A.)** We've made the search tab easy to find by placing it on the upper right corner of the site. Just hit the magnifying glass and you'll have instant access to The Washington Times exclusive Google search engine.

**Q.)** What do all those little buttons on the masthead do?

**A.)** The buttons you'll find on The Washington Times masthead (logo) take you directly to every major feature of the site. Simply place your curser over the masthead and then make your preferred selection by clicking.

**Q.)** How do I get back to the homepage once I'm on a story or landing page?

**A.)** You can jump back to the homepage once you've finished a story by clicking the "home" tab just above the story's headline, or hovering over the red Washington Times masthead atop the page and clicking on the "home" button.

**Q.)** On headlines, what does the number alongside "shares" mean?

**A.)** An important feature of our new site is the ability to share stories with your friends. To do that, you'll find an arrow tab at near the headlines of each story with a tally of how many times that story has been shared by social media or email by your fellow readers. This is sort of a like an Amazon-referral system to help you identify stories you might want to read that are gaining popularity among likeminded readers on the site.

**Q.)** How do I see videos and slideshows?

**A.)** Our multi-media functions like video and audio features can easily be accessed by going to the navigation box that is located at The Washington Times masthead on the upper left of each page. A bloc of our three latest videos is also located on the left-hand rail of the Home Page, right under the five first breaking news headlines. And videos that related to specific stories are embedded right in the article page for that story.

**Q.)** What are the stories that appear in the "Trending" column on various pages?

**A.)** We've calibrated our new website to trend the most current stories being read online. In our "Trending" column, you'll gain quick access to what's hot and popular among our readers at any given hour.

**Q.)** How do I send feedback to the Washington Times leadership team?

**A.)** On every page of the Web site there is a "feedback" button that follows you down the left column. It allows you to rate the site, send comments about the content or design and make suggestions. All you need to do is click on the feedback button and a survey screen will pop up.